# Ins-196-NL PROXIMITY sleutel pak

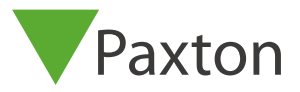

#### Initialiseren van een nieuw systeem

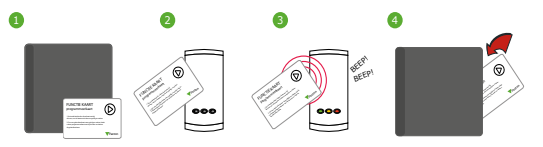

- 1. Neem de programmatie (enrolment) kaart uit het nieuwe pak van gebruikerskaarten.
- 2. Presenteer de programmatie kaart voor de lezer of haal de magneetkaart door de magneetkaart lezer.
- 3. De lezer biept en de LED's lichten op.
- 4. ALLE KAARTEN ZIJN NU GELDIG. Steek de programmatie (enrolment) kaart terug in zijn pak.

## Toevoegen van een ander kaarten/ sleutel pakket aan een bestaand systeem

Indien een kaarten (sleutel) pakket toegevoegd wordt aan een bestaand systeem, moet de programmatie (enrolment) kaart van een reeds geprogrammeerd pakket aan de lezer gepresenteerd worden, gevolgd door de programmatie (enrolment) kaart van het nieuwe pakket.

### Kaarten uitgeven

Proximity sleutel - geef deze aan de gebruiker

Schaduwkaart - schrijf de naam op van de gebruiker die de kaart gekregen heeft

#### Elke sleutel heeft zijn eigen schaduwkaart MIX DE PAREN NIET DOOR ELKAAR.

De Proximity sleutels worden geleverd in een afzonderlijke plastic verpakking, samen met de daaraan gekoppelde schaduwkaart. Deze verpakking wordt geleverd om de schaduwkaarten in te bewaren nadat deze toegekend zijn aan de gebruikers.

Waarschuwing: Neem nooit meer dan één sleutel en / of schaduwkaart uit zijn verpakking alvorens een naam op de kaart en schaduwkaart geschreven te hebben. De veiligheid en het beheer van uw systeem zal ernstig verstoord worden indien de ongemarkeerde kaarten gemixed worden.

#### 1 2 3 4 Een gebruiker blokkeren

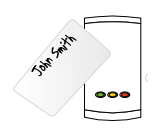

Neem de schaduwkaart uit zijn verpakking en presenteer deze voor elke lezer op uw site. De gebruikerskaart (sleutel) is nu geblokkeerd.

Een geblokkeerde kaart (sleutel) kan terug geactiveerd worden door het presenteren van een actieve programmatie (enrolment) kaart gevolgd de geblokkeerde kaart (sleutel) voor de lezer.